## **Garmin NUVI troubleshooting:**

- 1. Plug Nuvi into computer
- 2. Click My Computer
- 3. From My computer select and double-click the Garmin nuvi drive
- 4. If the map upload was successful then there should be a "Map" folder in your Garmin
- 5. Double-click the "Map" Folder and you should see one file in the folder named gmapsupp.img or just gmapsupp.
- 6. If the file is not there than the map did not successfully upload to the unit. (refer to installation instructions to upload the map)
- 7. If the file is there, the map successfully uploaded but you may need to turn off the existing road map for it to display correctly. (see solution 2)

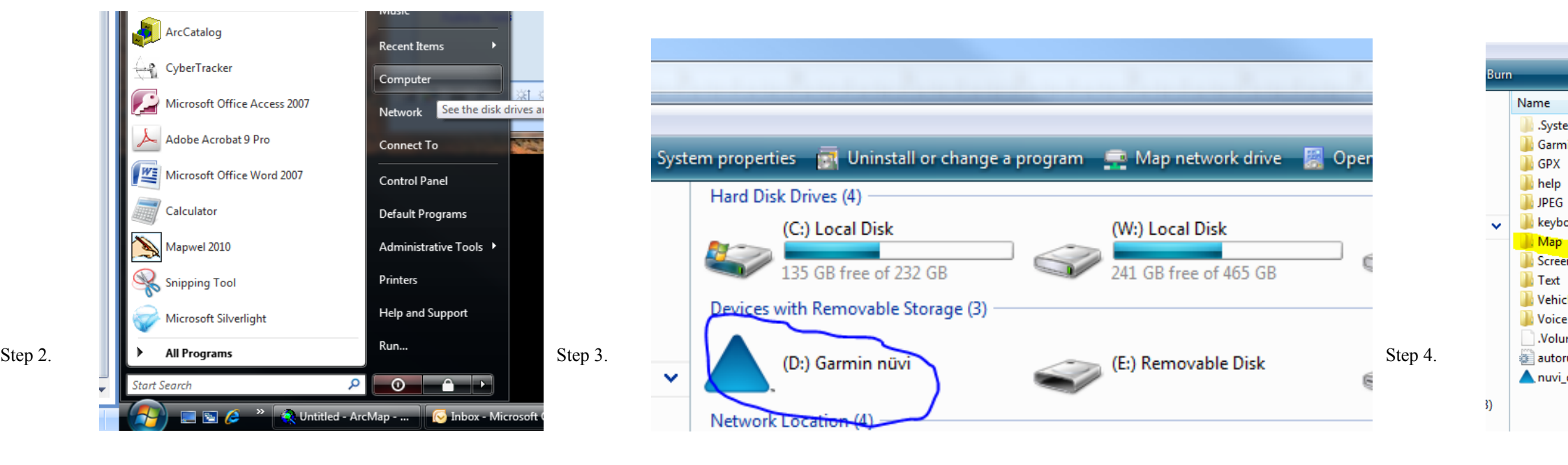

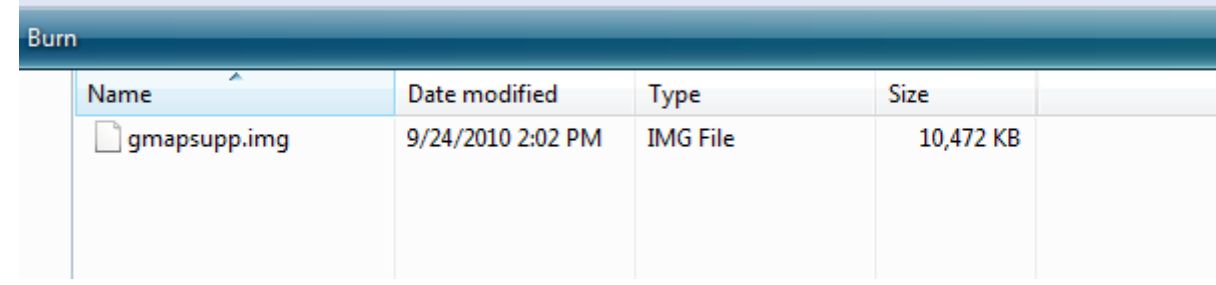

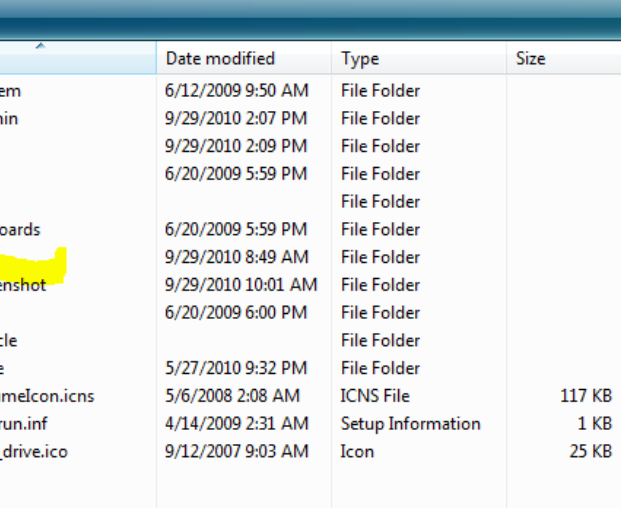

Step 4.

**Problem:** My Nuvi will not display the uploaded map.

**Solution 1:** Check make sure the map has been installed.